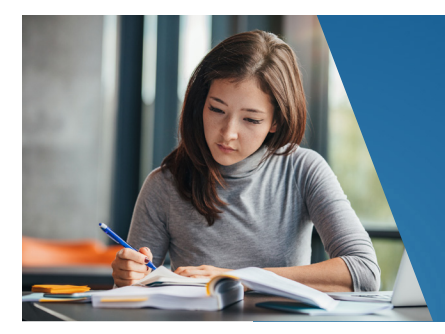

# **GUEST STUDENT CHECKLIST**

# **Welcome to Schoolcraft College!**

# **GUEST STUDENT RESOURCES**

#### **DISTANCE LEARNING SUPPORT**

Prepare for online courses and find out about the learning resources that are offered. **schoolcraft.edu/dl**

### **LEARNING SUPPORT SERVICES**

Learning Support Services is located in the Bradner Library on our main campus in Livonia. Services include free online and drop-in tutoring, and writing support.

**schoolcraft.edu/lss**

#### **TRANSFER GUIDES**

View Transfer Guides to find out which courses at Schoolcraft are equivalent to courses at your home college or university.

**schoolcraft.edu/ schoolcraft-to-u/transfer-out**

#### **REGISTRATION CENTER**

Contact the Registration Center at 734 462-4426 or visit our website if you need assistance with the registration process.

**schoolcraft.edu/registration**

#### **SCHOOLCRAFT FITNESS CENTER**

Membership to the Schoolcraft Fitness Center is **FREE** for all registered students. The Fitness Center offers an extensive freeweight area, total body strength area, and loads of cardio equipment.

#### **Fitness Center Hours:**

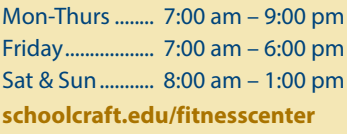

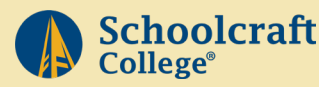

# Your Schoolcraft College Student Number is:

# **Complete These Steps To Register For Classes**

# **1. Set Up Your New Student Password**

If you are a first-time student at Schoolcraft College, you will need to create a New Student Password. Go to **schoolcraft.edu/newstudentpassword**. You will use your username and password to login to SC Mail, Ocelot Access, Scholarship Universe, and WI-FI.

# **2. Log In To Your College Email Account**

As a Schoolcraft student you have been assigned a college email. To access it, log in to **schoolcraft.edu/OcelotAccess**. On the **My Info** card, click on *log in to your student email*. All important communications will be sent to this email address. Please check it frequently.

# **3. Register For Classes**

#### Log in to Ocelot Access: **schoolcraft.edu/OcelotAccess**

#### **With Ocelot Access you can:**

- Search, register, waitlist, drop, and pay for classes.
- Set up a tuition payment plan or make an international payment.
- View student records such as billing statements, unofficial transcripts, and enrollment verifications, as well as the academic calendar and student handbook.

#### **4. Pay For Classes**

Pay tuition in-full or enroll in the Tuition Payment Plan within three business days, including holidays, from the day of registration.

- **In-Person Payments:** Go to the Cashier's Office in the McDowell Student Center. Visa, MasterCard, Discover, American Express, debit cards, checks and cash are accepted.
- **Online Payments:** Log in to Ocelot Access at **schoolcraft.edu/OcelotAccess**.
- **Tuition Payment Plan:** Get payment plan information at **schoolcraft.edu/payments**.

# **Next Steps**

# **Get Your Schoolcraft Student ID**

Bring a copy of your course schedule and an additional form of photo identification for verification to the Registration Center in the McDowell Student Center.

# **Purchase or Rent Books**

Purchase or rent books through the campus bookstore at **schoolcraftbooks.com**.

## **Request Your Official Transcript**

To receive proper credit upon completion of your course(s) you must request to have your official Schoolcraft College transcript sent to your college or university. Log in to **schoolcraft.edu/OcelotAccess** to request an official transcript.